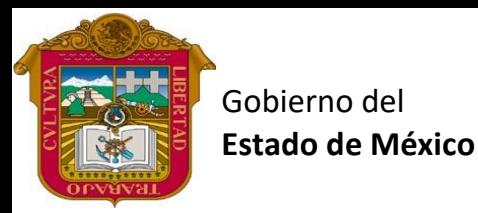

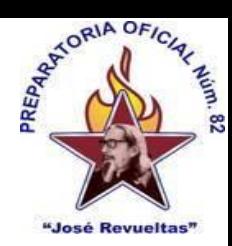

Preparatoria oficial No. 82 "José Revueltas" Profr. Juan Gerardo Brito. GAT

"Hay que alcanzar la exaltación verdadera, para lograrlo, hay que ser serenos, sin prisas, estudiar, trabajar y disciplinarse"

**3er. semestre grupo**: \_\_\_\_ Turno: \_\_\_\_\_\_\_\_\_ Máquina No.: \_\_\_\_\_\_\_ Fecha: \_\_\_\_\_\_\_

Alumno: \_\_\_\_\_\_\_\_\_\_\_\_\_\_\_\_\_\_\_\_\_\_\_\_\_\_\_\_\_\_\_\_\_\_\_\_\_\_\_\_\_\_\_\_\_\_\_\_\_\_\_\_\_\_\_\_\_\_\_\_\_\_\_\_\_\_\_\_

**Presencial 28 Gestión de archivos de Texto. <https://www.jgbb.com.mx/>**

Buenas Tardes / días Tema: Formularios.

Forma de realizar la actividad:

- 1. Entrar a Onlyoffice
- 2. Entra a plantilla de formulario y realiza lo siguiente:
- 3. Coloca los logos, el nombre del alumno, semestre, grupo y turno, como se muestra a continuación:

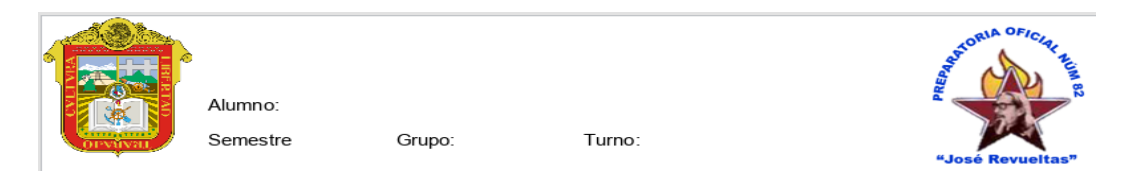

4. Crea el siguiente formulario, como el que se presenta a continuación, el tipo de letra debe ser times new Roman de 28 puntos en negrilla.

## **Solicitud de Empleo**

Puesto Solicitado: Su texto aquí Fecha de solicitud: 27.11.2023 Sueldo mensual solicitado: Su texto aquí Fecha de contratación: 27.11.2023

## **Datos del solicitante**

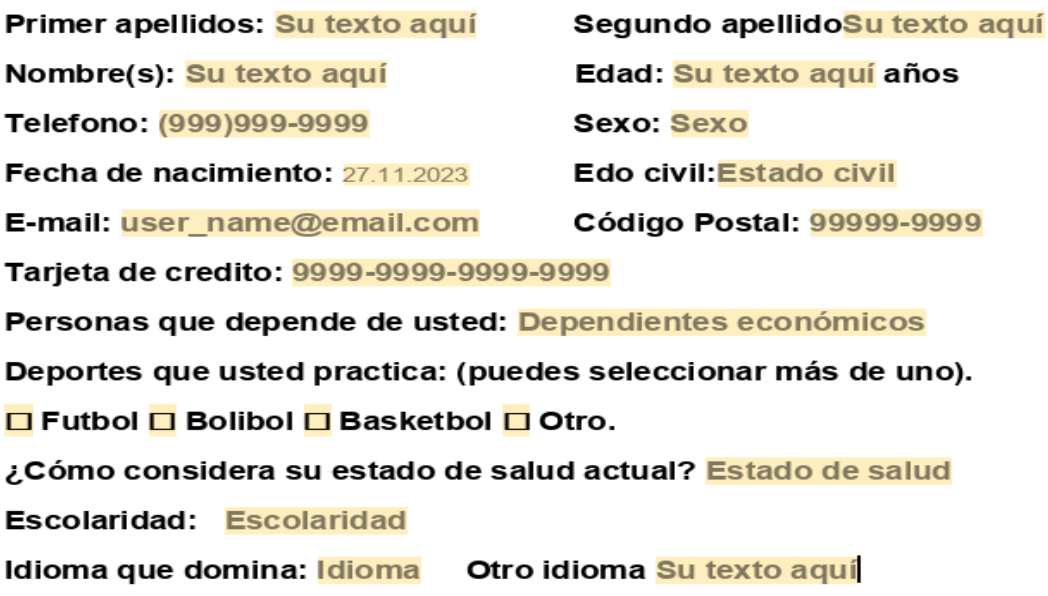

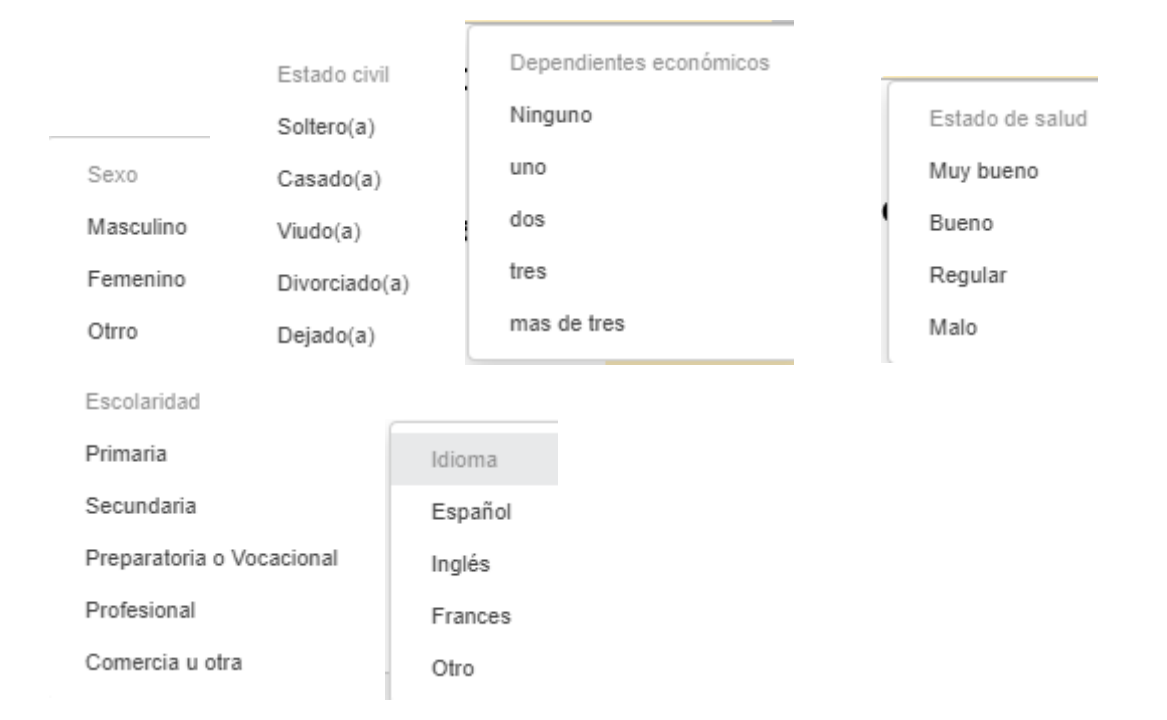

## A continuación, se muestran los contenidos de las listas desplegables.

5. En la segunda hoja investiga que es un formulario y escríbelo aquí.